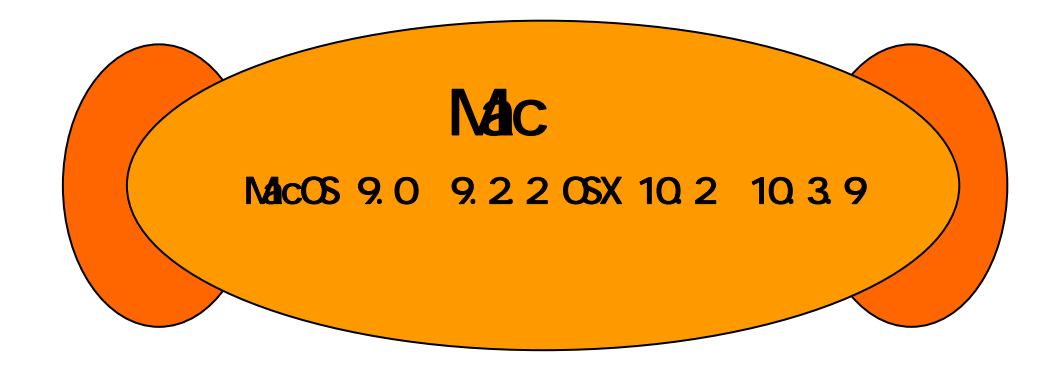

ALTEL WSIM(RX420AL)

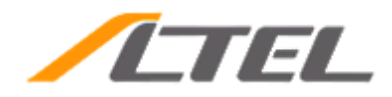

# Mac OS 9.0 9.2.2 OSX 10.2 10.3.9

#### WSIM(RX420AL) W-SIM(RX420AL) Werl.07

### **SIM STYLE**

"DD"(VSCO2IN) ALTEL SIM STYLE USB ADAPTER(ASCO1)

## **WSIM RX420AL**

- $\cdot$  Mac OS 9.0 9.2.2 OSX 10.2 10.3.9
- ・ W-SIM(RX420AL) Ver1.07
- · WSIM(RX420AL)

## WSIM(RX420AL) W-SIM

- $\bullet$  Definition  $\mathbb{R}^n$  and  $\mathbb{R}^n$  and  $\mathbb{R}^n$  and  $\mathbb{R}^n$  and  $\mathbb{R}^n$  and  $\mathbb{R}^n$  and  $\mathbb{R}^n$ ・ ファームウェアバージョンアップは、W-SIMに登録された電話帳データなどのデータを残したまま  $M\lesssim M$
- ・ タックアップを取っていただくことをおすすめします。 ・ 本バージョンアップ中は、パソコンの電源のOFFやリセットは絶対に行わないで下さい。
- ・ 本バージョン アップー・アップ こうしょう こうしょう こうしょう

WSIM PIN

SIM STYLE WSIM WARD WARD WARD SIM STYLE WAS IMPOUNDED AT A STREET WAS IMPOUNDED TO A STREET A STREET OF THE ST

WSIM(RX420AL)

SIM STYLE

# WSIM(RX420AL)

WSIM(RX420AL)

# **SIMSTYLE**

WSIM(RX420AL) W-SIM(RX420AL)

**SIMSTYLE** 

●"DD"(WS002IN)

ALTEL SIM STYLE USB ADAPTER(ASCO1)

WSIM(RX420AL)

W-SIM(RX420AL) W-SIM(RX420AL)

http://www.altel.jp/download/index.html

Mac OS 9.0 9.2.2 OSX 10.2 10.3.9

W-SIM(RX420AL) RX420AL-Ver1.07\_M9X3.sit

RX420AL-Ver1.07\_M9X3.sit RX420AL-Ver 1.07\_M9X3 RX420AL-Ver 1.07\_M9X3

Altel VersionUpTool (2-1) Atel VersionUpTool WSIM(RX420AL)

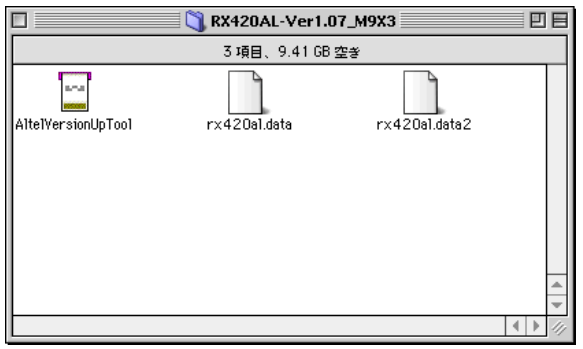

 $2 - 1$ 

# WSIM<sub>RX420AL</sub>

#### WSIM(RX420AL)

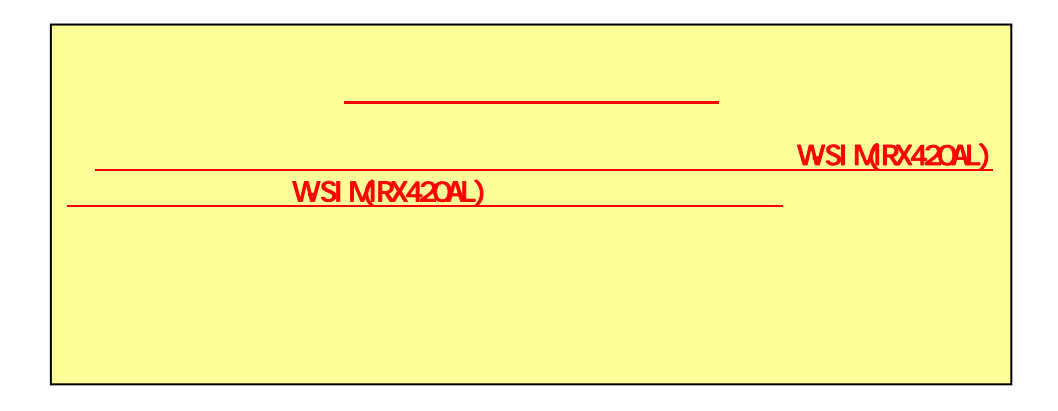

手順② 前項の手順2-⑤で作成されたプログラムをダブルクリックし、実行してください。

SIM STYLE WSIM RX420AL)

 $3-1$ 

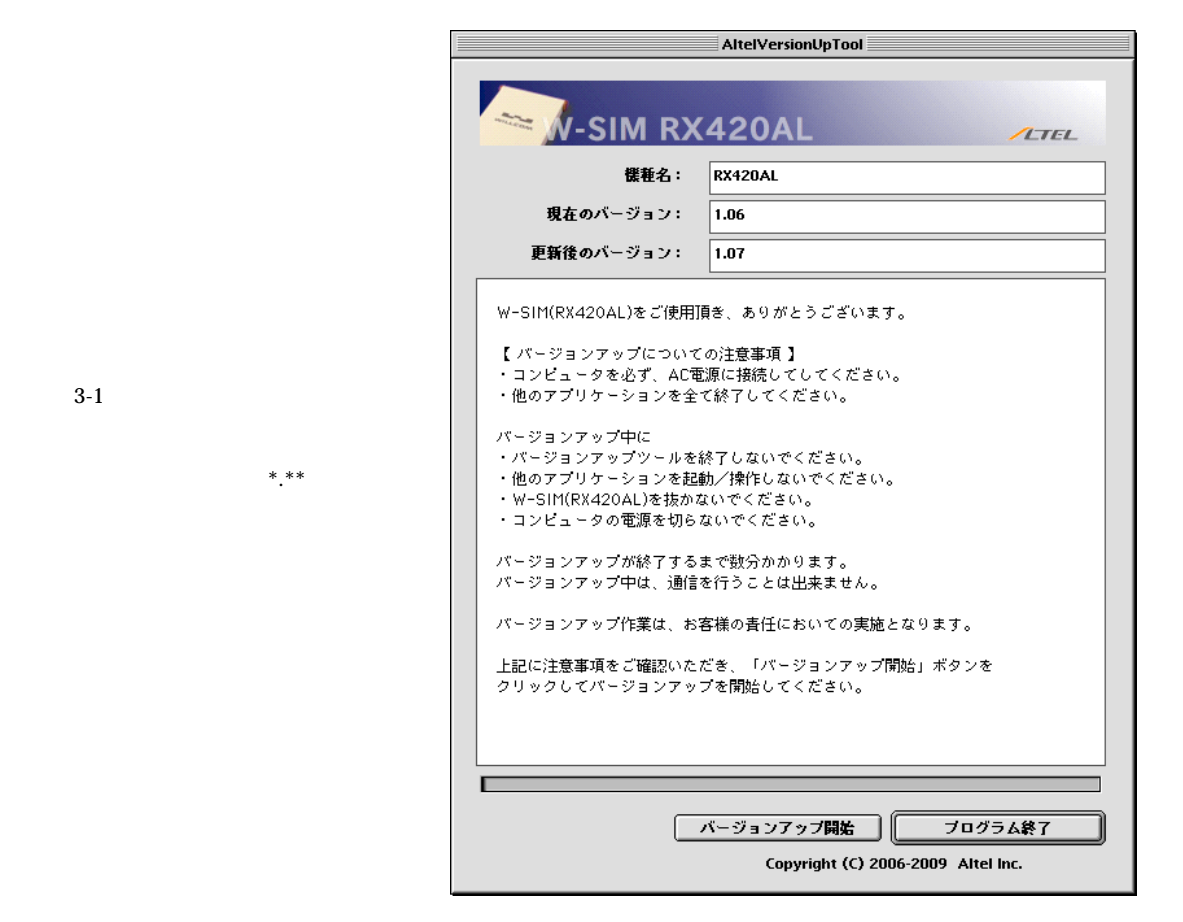

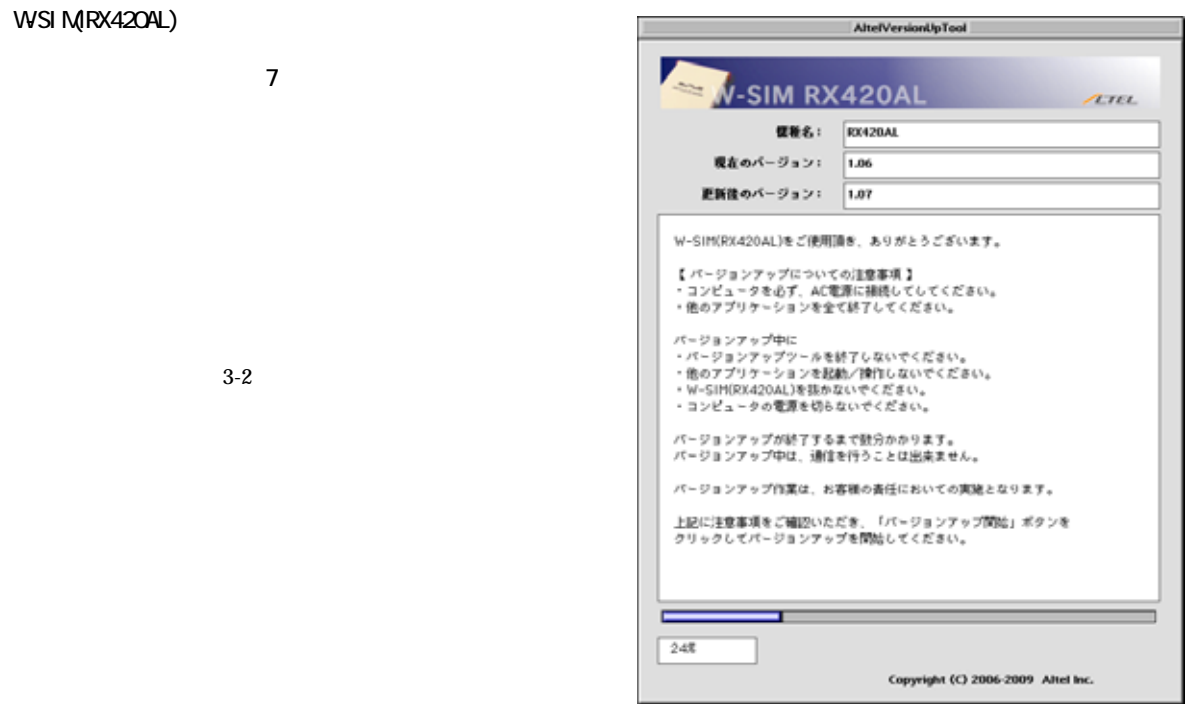

図3-2

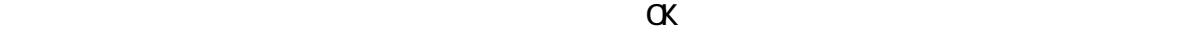

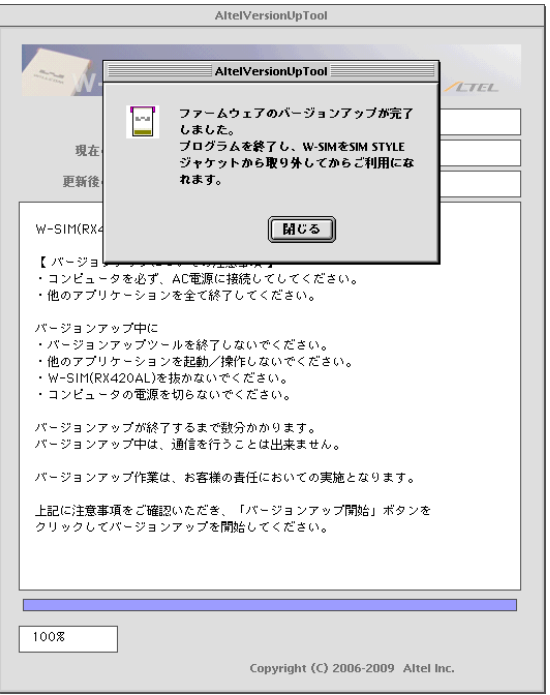

図3-3

# SIM STYLE WSIM RX420AL)

#### WSIM RX420AL

WSIM(RX420AL) SIM STYLE

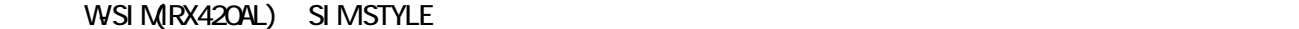

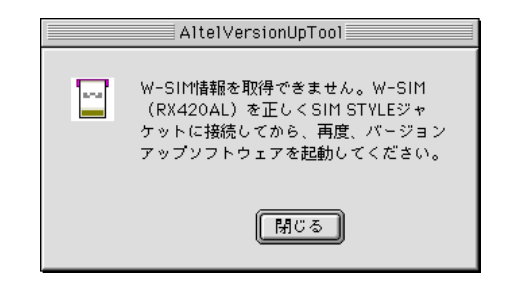

図4-1

(WSIM(RX420AL) SIMSTYLE

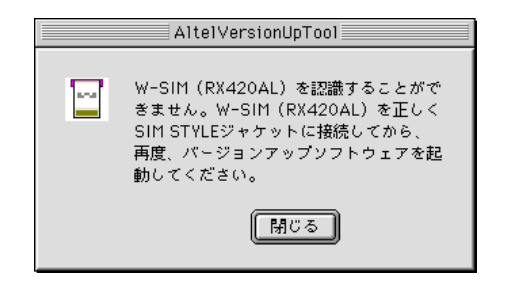

図4-2

OK W-SIM(RX420AL)

#### **SIMSTYLE**

SIM STYLE ません。SIM STYLEジャケットのセットアップを正しく行ってから、W-SIM(RX420AL)を使用してください。

192-0072 3-10 4F

TEL 042-655-7288